## 入居者登録したものの修正と削除について

## 【入居者登録】

## Q1. 入居者登録した内容を修正したい場合はどうすればよいですか?

"請求作成"を行う前であれば、修正したい契約の行を選択し(①)、画面下部の [修正] ボタン(②)をクリッ クすると。 契約内容の画面が表示されますので必要事項を修正してください。 また"請求作成"後であれば、 Menu1の「契約確認」にて該当の契約を検索し、修正します。

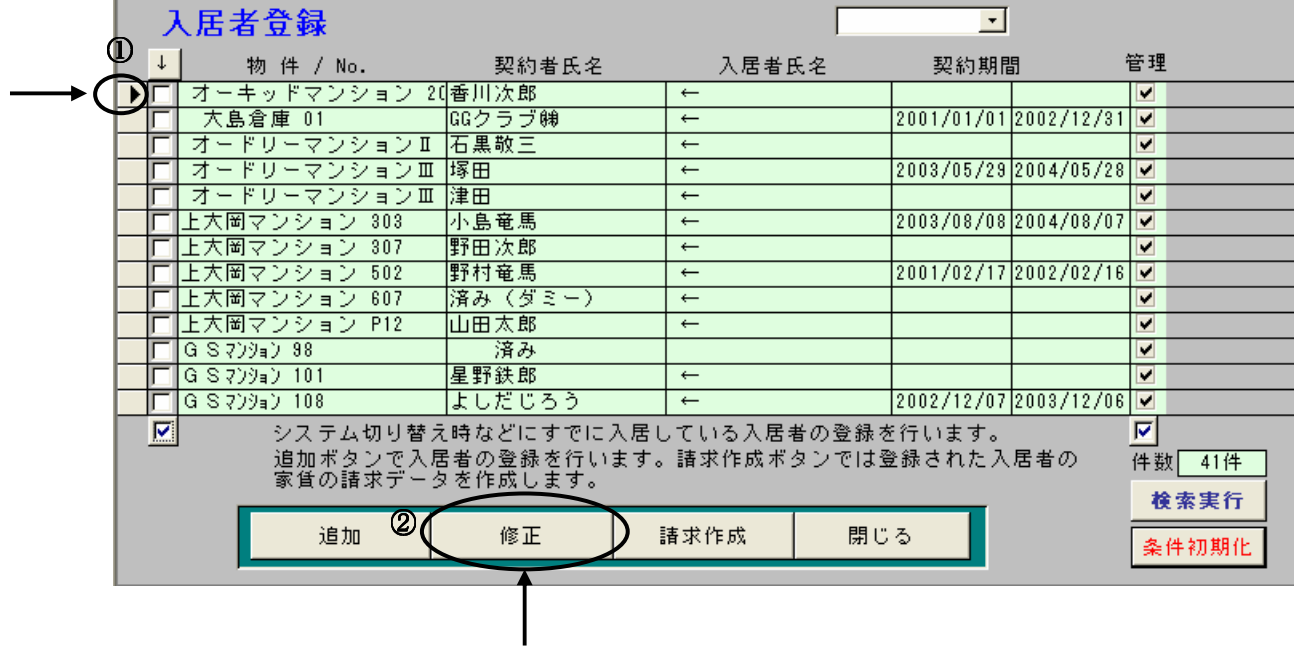

## Q2. 入居者登録した契約を削除したい場合はどうすればよいですか?

"請求作成"を行う前であれば、修正したい契約の行を選択し(①)、キーボードの[Del]または[Delete] キーを押すと下記メッセージが表示されます。「はい」をクリックすると削除されます。

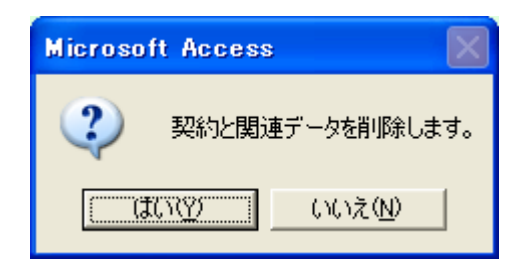

また"請求作成"後であれば、Menu1の[契約確認]にて該当の契約を検索し、同様にします。